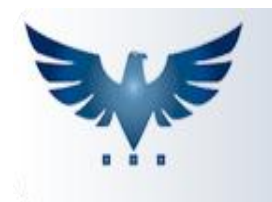

## PENNACORP SISTEMAS

## **Criando Substituição de Duplicatas**

O ICARUS permite fazer a Substituição de Duplicatas no Contas à Pagar e no Contas à Receber, unindo várias Duplicatas em apenas uma fatura, surgindo então uma Duplicata Substituta.

A seguir segue os procedimentos corretos para elaboração da mesma:

No menu superior clique em:

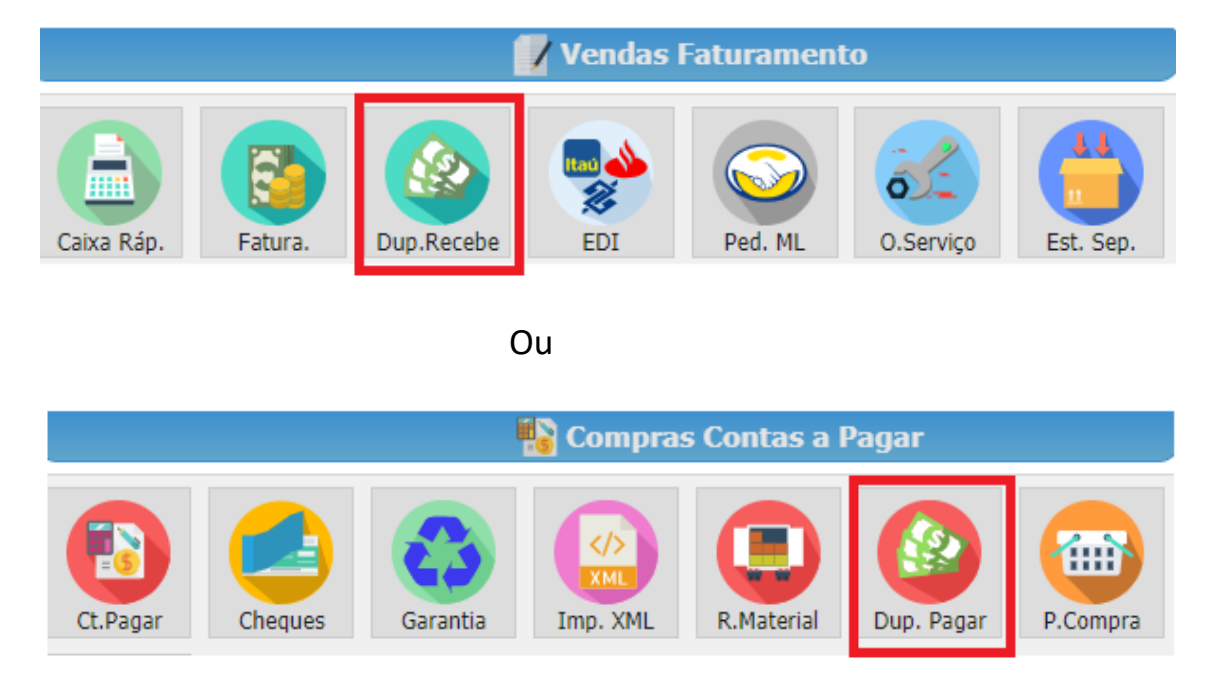

- Irá aparecer a tela de Consulta Duplicatas a Receber.

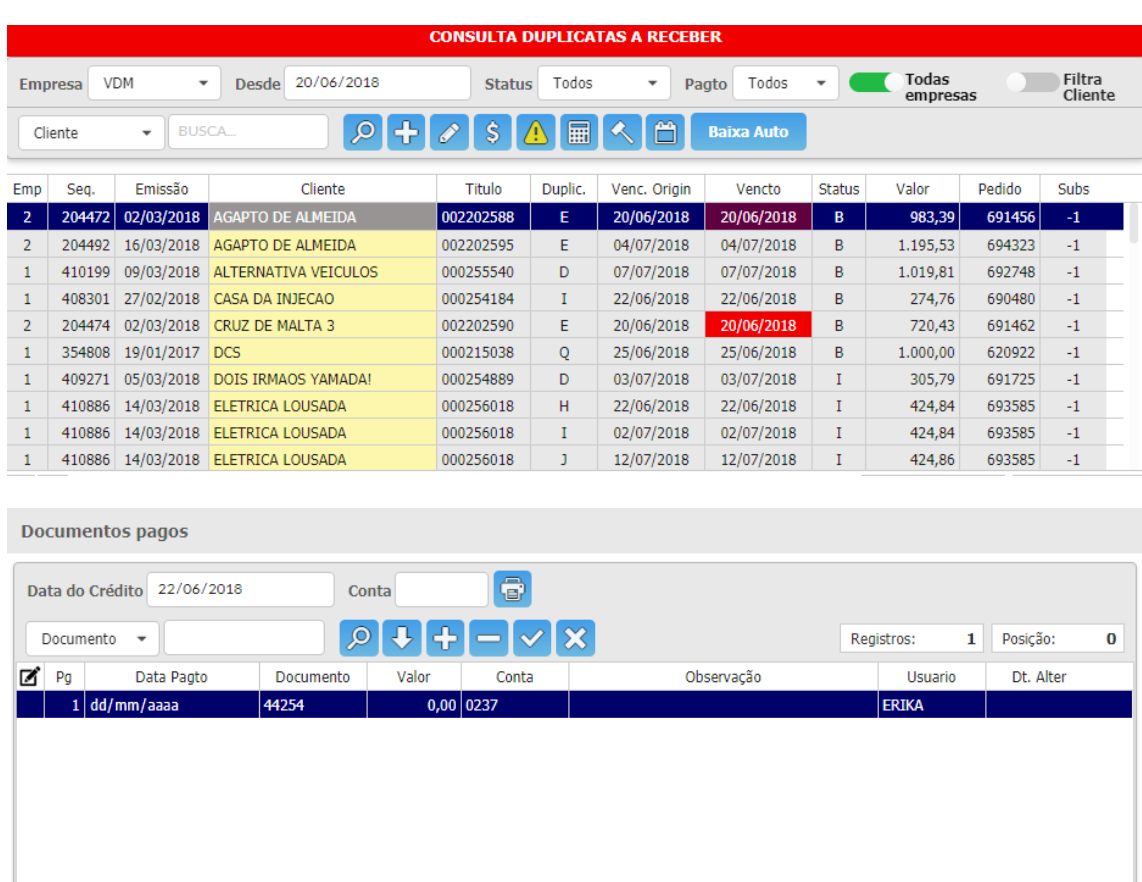

A tela exibe todas as duplicatas do cliente e os pagamentos já efetuados.

- 1. Selecione o cliente que deseja filtrar e selecione o período;
- 2. Há um ícone no canto superior direito da janela, que após o cliente

Filtra ser selecionado, o botão <sup>cliente</sup> irá filtrar duplicatas deste cliente/fornecedor, exibindo todas as duplicatas relacionadas.

- 3. Selecione as duplicatas que deseja unir, ao clicar em cada uma delas, a linha selecionada fica cinza.
- 4. Existe um campo acima das duplicatas que exibe a soma das mesmas selecionadas, conforme imagem abaixo:

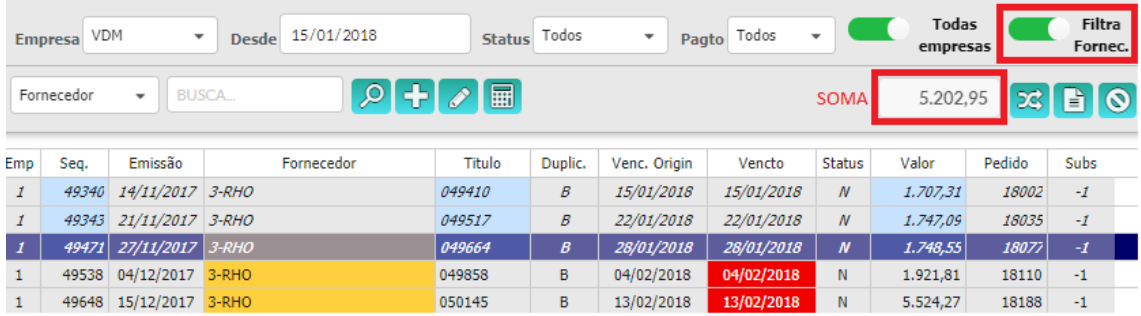

É feito o cálculo: R\$1.707,31 + R\$1.747,09 + R\$1.748,55 = R\$5.202,95

5. Depois de selecionadas e conferida a soma das duplicatas, clique no

botão  $\overline{\text{24}}$  substitui duplicatas selecionadas por uma fatura.

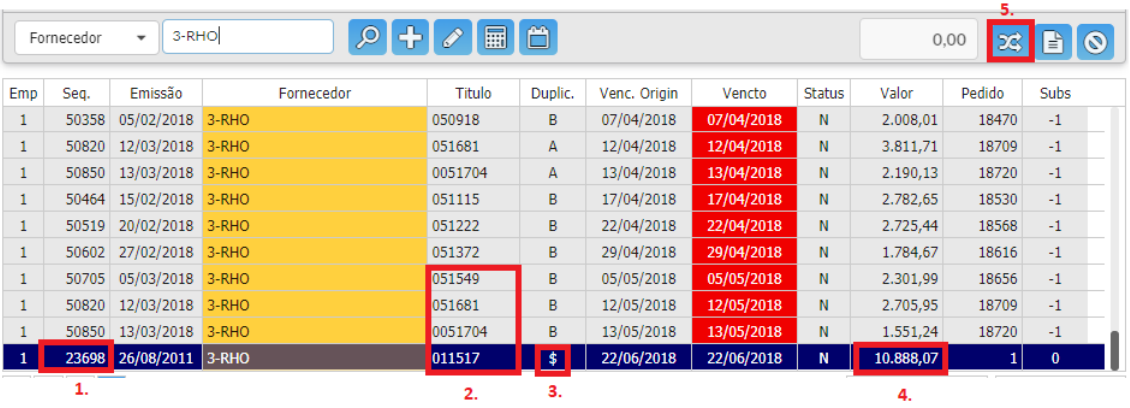

Foi criado uma duplicata \$, com o valor de todas as duplicatas selecionadas, sendo chamada de "Duplicata Substituta".

- **1.** Números da sequência;
- **2.** Título da Duplicata;
- **3.** Tipo de Duplicata;
- **4.** Valor da Duplicata Substituta;
- **5.** Substitui Duplicatas Selecionadas por uma Fatura.

As duplicatas que contém SUBS maior do que zero, são as duplicatas substituídas, ficam todas com o mesmo número.

- **-1** Normal
- **0** Duplicata Substituta
- **>0** Duplicata Substituída
- **6.** Deverá ser dada baixa na **Duplicada Substituta**.